### **How to import IPCOUNTRY.csv into Microsoft Access Database**

- 1. Open the database (or, create a new database) that you want to import the CSV data.
- 2. Verify if the **IPCountry** table exists. (If you are creating a new database, you may need to create a new table named as **IPCountry**). Notes: Please refer to **Table Structure** section for details about table design.
- 3. From the **External Data** tab, select **Text File** option as shown in the screen below.

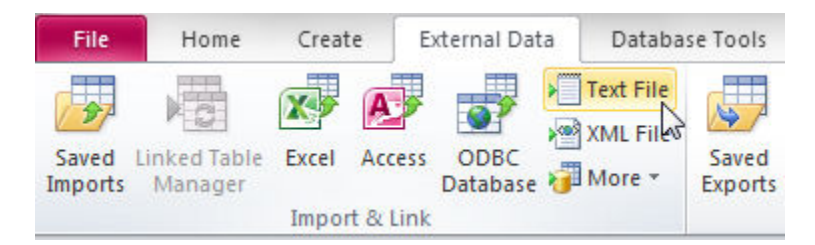

4. The **"Get External Data"** window will be shown. From the window, select the CSV file (for example, IPCountry.csv) by clicking the **"Browse…"** button.

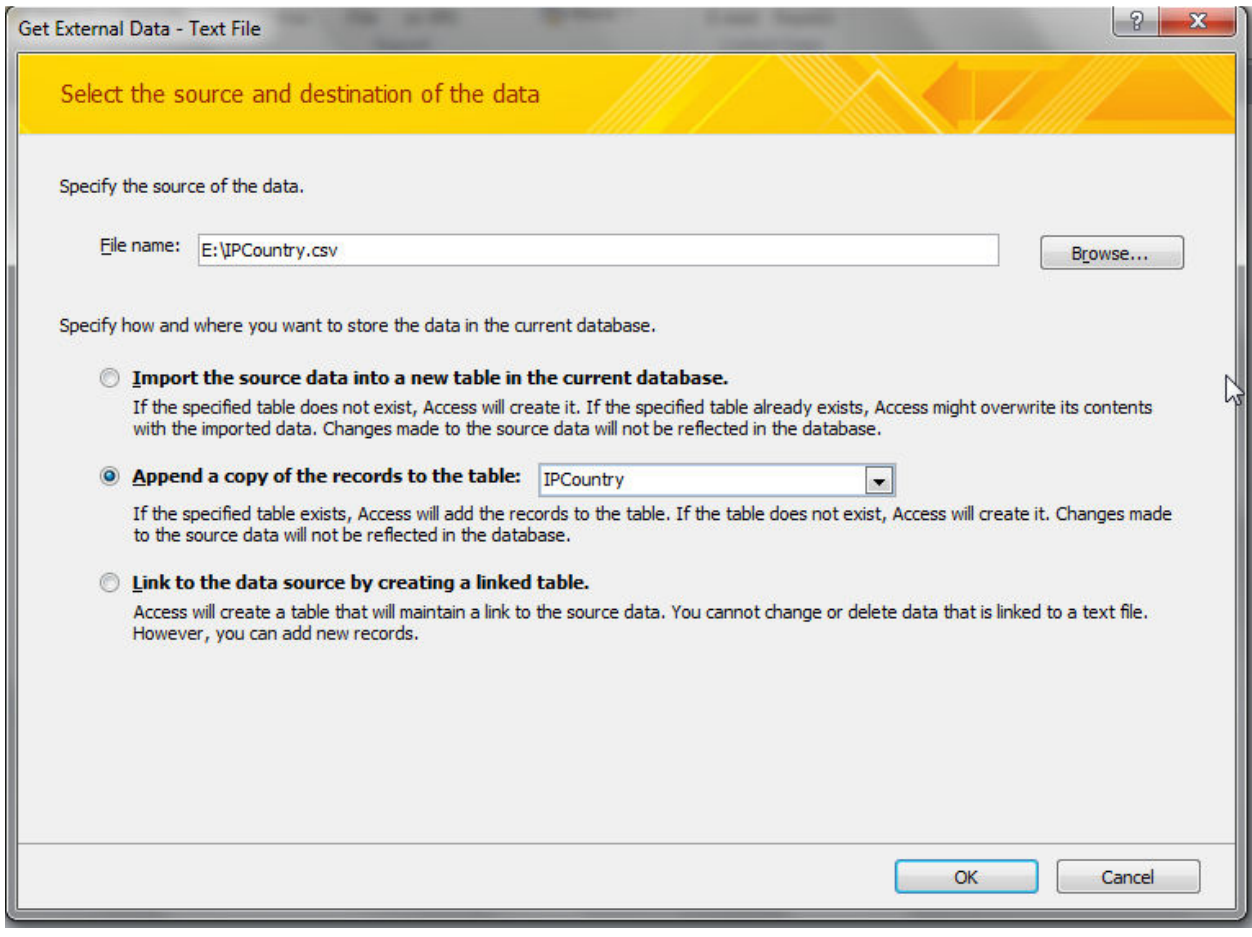

Copyright ©2001-2012 Hexasoft Development Sdn. Bhd. All rights reserved. 1

5. Make sure you select the option **"Append a copy of the records to the table"** and select the **IPCountry** entry.

Notes: This step will append the record into existing table, therefore please make sure the table was empty before running this step.

- 6. Click on **OK** button.
- 7. Leave the default settings as followed, and click on **"Next >"** button.

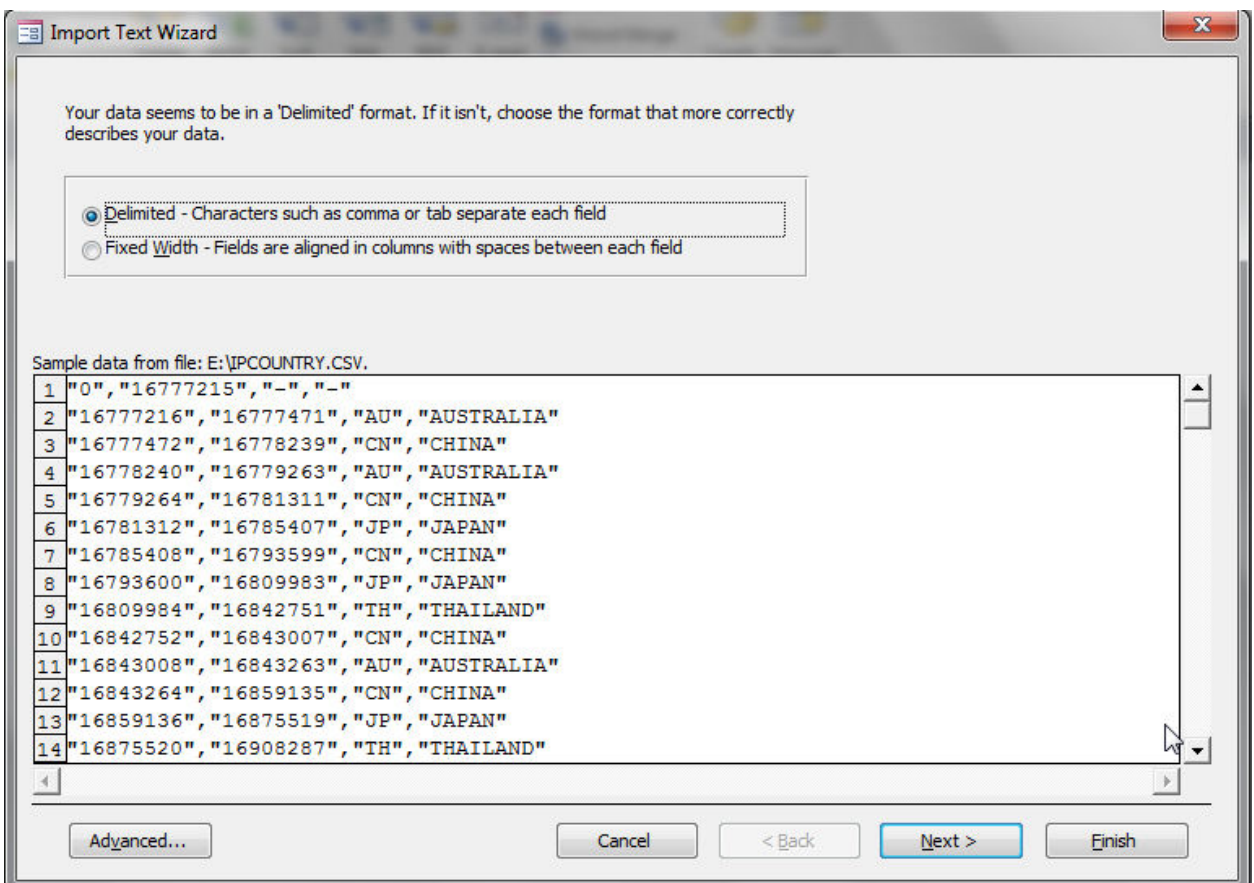

8. Leave the default settings as followed, and click on **"Finish"** button.

# **IP2LOCATION** USED MENUSI

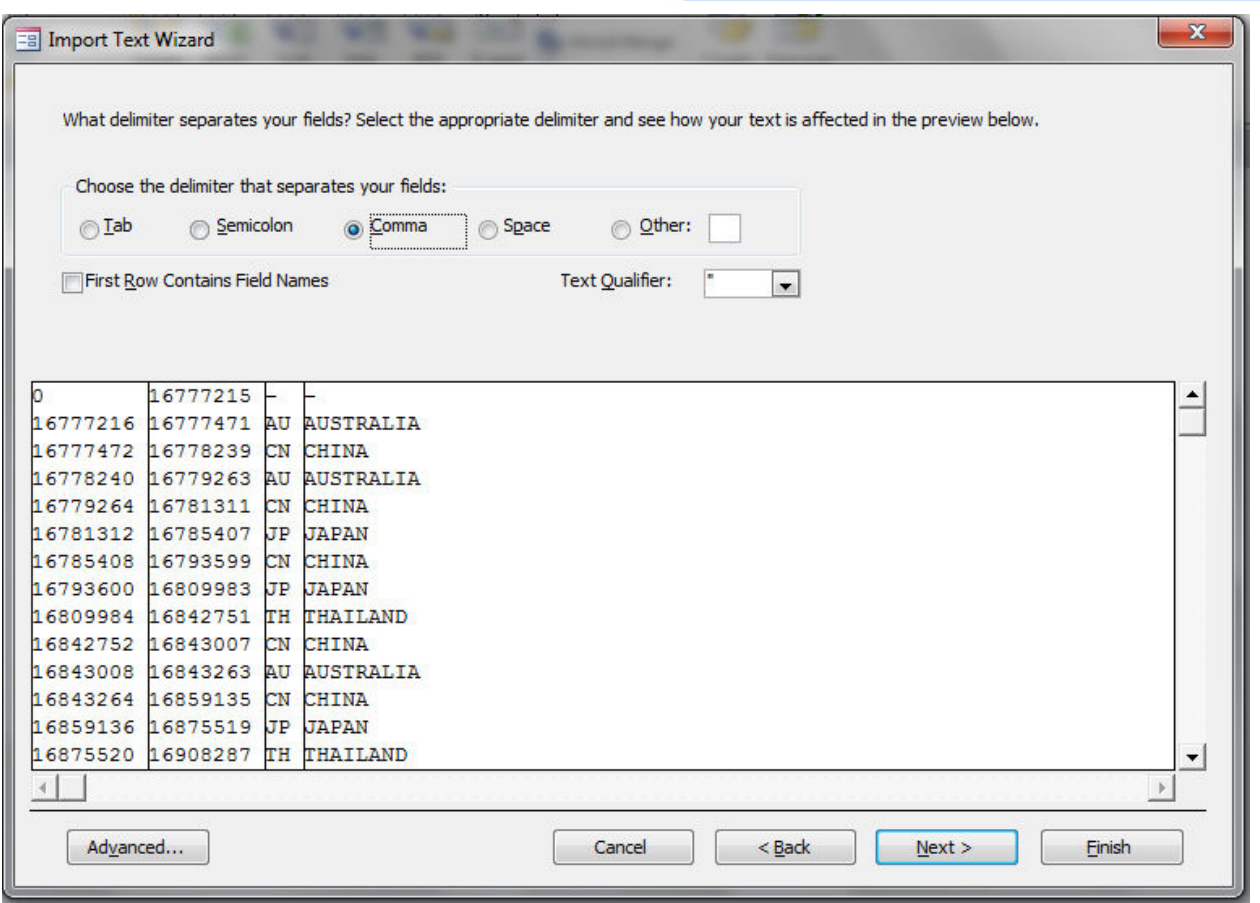

#### 9. Done

Notes: We use Microsoft Access 2010 to demonstrate the step-by-step guideline. Some variants in screen capture and step may be observed for other Access version.

## **How to import IPCountry.csv into MDB (Using ASP)**

Below is the code snippet of how to import the IP-Country.csv file into MDB

```
<'The directory where CSV file stored 
Set csv = Server.CreateObject("ADODB.Connection") 
csv.Open "Provider=Microsoft.Jet.OLEDB.4.0;" & _ 
        "Data Source=" & Server.MapPath("./") & ";" & _ 
        "Extended Properties=""text;HDR=No;FMT=Delimited""" 
'The directory where MDB file stored 
Set acc = Server.CreateObject("ADODB.Connection") 
acc.Open "Provider=Microsoft.Jet.OLEDB.4.0;" & _ 
            "Data Source=" & Server.MapPath("./data/IPCountry.mdb") & ";" 
'Purge all records before import 
acc.Execute("DELETE FROM IPCountry") 
'Open destination table 
Set accRS = Server.CreateObject("ADODB.RecordSet") 
accRS.Open "IPCountry", acc, 3, 3 ' adOpenStatic, adLockOptimistic 
'Loop the CSV record and import into MDB 
Set csvRS = csv.Execute("SELECT * FROM IPCountry.csv") 
Do Until csvRS.EOF 
       accRS.AddNew 
      accRS("ipFROM") = csvRS(0)accRS("ipTO") = csvRS(1) accRS("countrySHORT") = csvRS(2) 
       accRS("countryLONG") = csvRS(3) 
       accRS.Update 
       csvRS.MoveNext 
Loop 
'Close all connection 
accRS.Close 
csvRS.Close 
csv.Close 
acc.Close 
\approx
```
## **Table Structure**

**Table Name: IPCountry** 

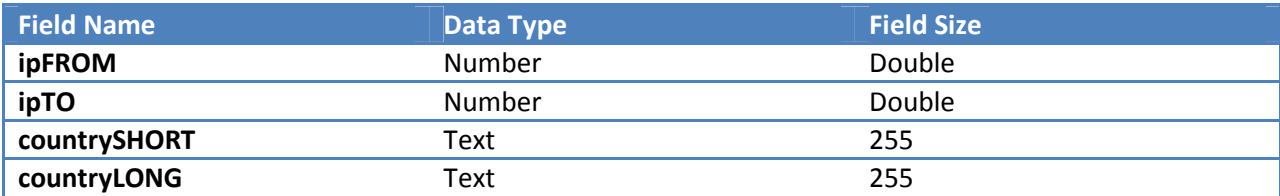